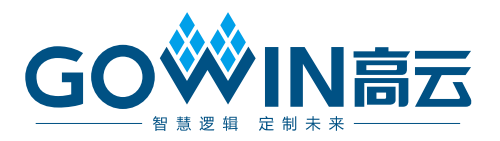

# Gowin XCORR 用户指南

**IPUG530-1.0, 2019/02/08**

#### 版权所有**©2019** 广东高云半导体科技股份有限公司

未经本公司书面许可,任何单位和个人都不得擅自摘抄、复制、翻译本文档内容的部分或全 部,并不得以任何形式传播。

#### 免责声明

本文档并未授予任何知识产权的许可,并未以明示或暗示,或以禁止发言或其它方式授予任 何知识产权许可。除高云半导体在其产品的销售条款和条件中声明的责任之外,高云半导体 概不承担任何法律或非法律责任。高云半导体对高云半导体产品的销售和/或使用不作任何 明示或暗示的担保,包括对产品的特定用途适用性、适销性或对任何专利权、版权或其它知 识产权的侵权责任等,均不作担保。高云半导体对文档中包含的文字、图片及其它内容的准 确性和完整性不承担任何法律或非法律责任,高云半导体保留修改文档中任何内容的权利, 恕不另行通知。高云半导体不承诺对这些文档进行适时的更新。

#### 版本信息

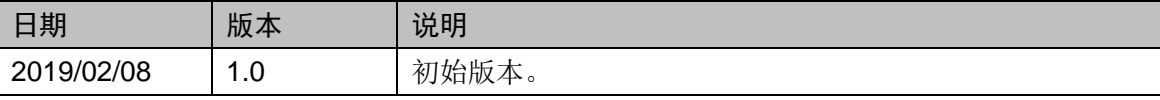

## <span id="page-3-0"></span>目录

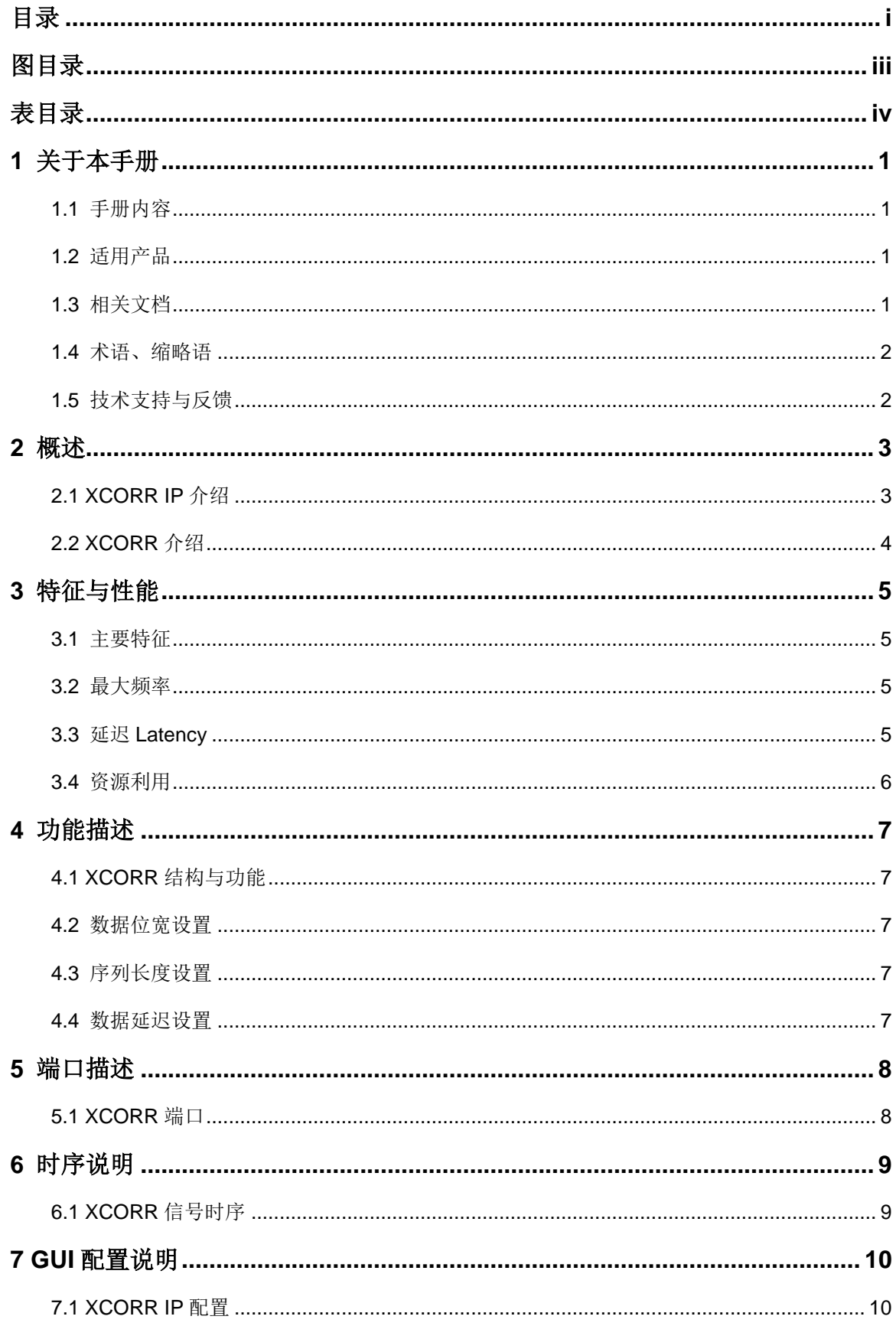

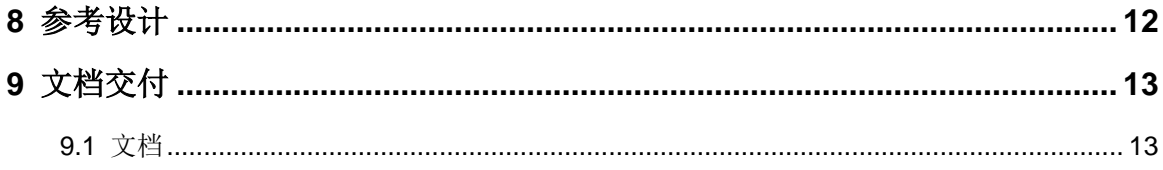

## <span id="page-5-0"></span>图目录

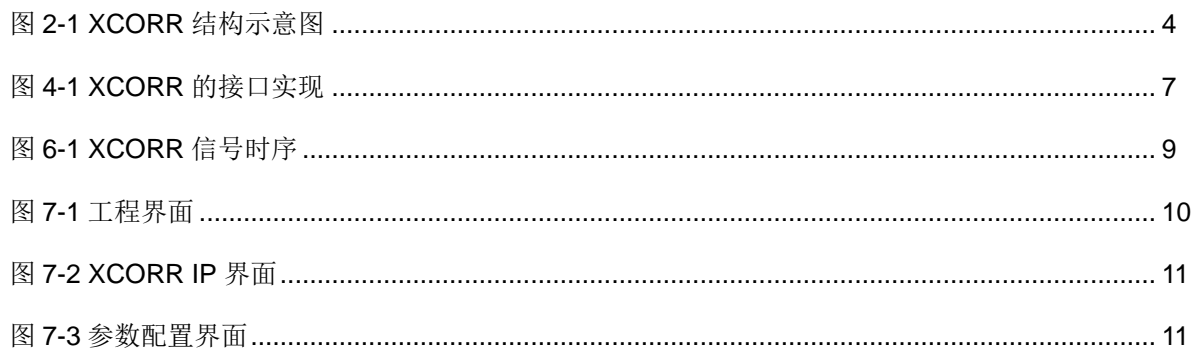

## <span id="page-6-0"></span>表目录

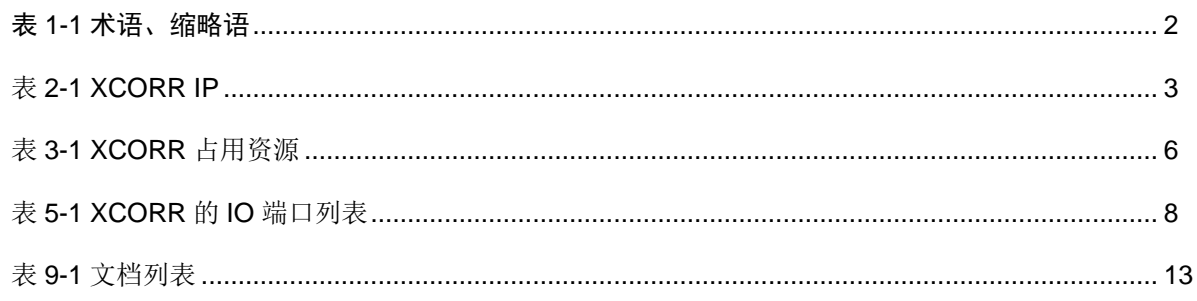

# **1**关于本手册

#### <span id="page-7-1"></span><span id="page-7-0"></span>**1.1** 手册内容

Gowin XCORR 用户指南主要内容包括功能特点、端口描述、时序说明、 配置调用、参考设计等。主要用于帮助用户快速了解 Gowin XCORR 的产品 特性、特点及使用方法。

### <span id="page-7-2"></span>**1.2** 适用产品

本手册中描述的信息适用于以下产品:

- 1. GW1N 系列 FPGA 产品 (GW1N-1 除外);
- 2. GW1NR 系列 FPGA 产品;
- 3. GW2A 系列 FPGA 产品;
- 4. GW2AR 系列 FPGA 产品;

#### <span id="page-7-3"></span>**1.3** 相关文档

通过登录高云半导体网站 [www.gowinsemi.com.cn](http://www.gowinsemi.com.cn/) 可以下载、查看以下 相关文档:

- 1. GW1N 系列 FPGA 产品数据手册
- 2. GW1NR 系列 FPGA 产品数据手册
- 3. GW2A 系列 FPGA 产品数据手册
- 4. GW2AR 系列 FPGA 产品数据手册
- 5. Gowin 云源软件用户指南

## <span id="page-8-2"></span><span id="page-8-0"></span>**1.4** 术语、缩略语

表 [1-1](#page-8-2) 中列出了本手册中出现的相关术语、缩略语及相关释义。

表 **1-1** 术语、缩略语

| 术语、缩略语            | 全称                                       | 含义         |
|-------------------|------------------------------------------|------------|
| Register          | Register                                 | 寄存器        |
| <b>ALU</b>        | Arithmetic Logical Unit                  | 算数逻辑单元     |
| <b>LUT</b>        | Look-up Table                            | 杳找表        |
| <b>BSRAM</b>      | <b>Block Static Random-Access Memory</b> | 块静态随机存取存储器 |
| <b>DSP Macros</b> | <b>DSP Macros</b>                        | 乘法器 DSP    |
| I/O Logic         | Input/Output Logic                       | 输入/输出逻辑    |

## <span id="page-8-1"></span>**1.5** 技术支持与反馈

高云半导体提供全方位技术支持,在使用过程中如有任何疑问或建议, 可直接与公司联系。

网址: [www.gowinsemi.com.cn](http://www.gowinsemi.com.cn/)

E-mail: [support@gowinsemi.com](file:///E:/task/IPUG105-1.01_Gowin先进先出队列(FIFO)用户指南/support@gowinsemi.com)

Tel:+86 755 8262 0391

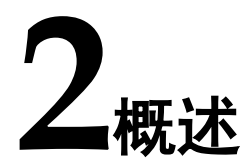

## <span id="page-9-2"></span><span id="page-9-1"></span><span id="page-9-0"></span>**2.1 XCORR IP** 介绍

Gowin XCORR IP 适用于大部分高云 FPGA 芯片,旨在用于完成互相关 的运算。

#### 表 **2-1 XCORR IP**

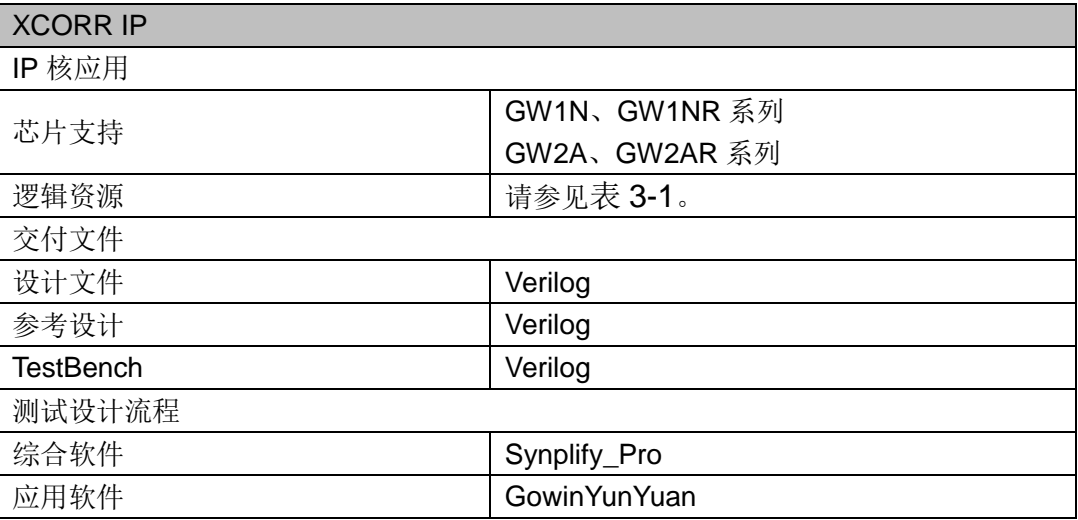

## <span id="page-10-0"></span>**2.2 XCORR** 介绍

互相关(XCORR)是以为用户提供实现两随机输入序列间互相关运算 的模块为目的而设计的 IP。高云 XCORR IP 可实现两随机序列间互相关运算, 是一个功能全面的互相关运算 IP。其结构示意图如图 [2-1](#page-10-1) 所示。

<span id="page-10-1"></span>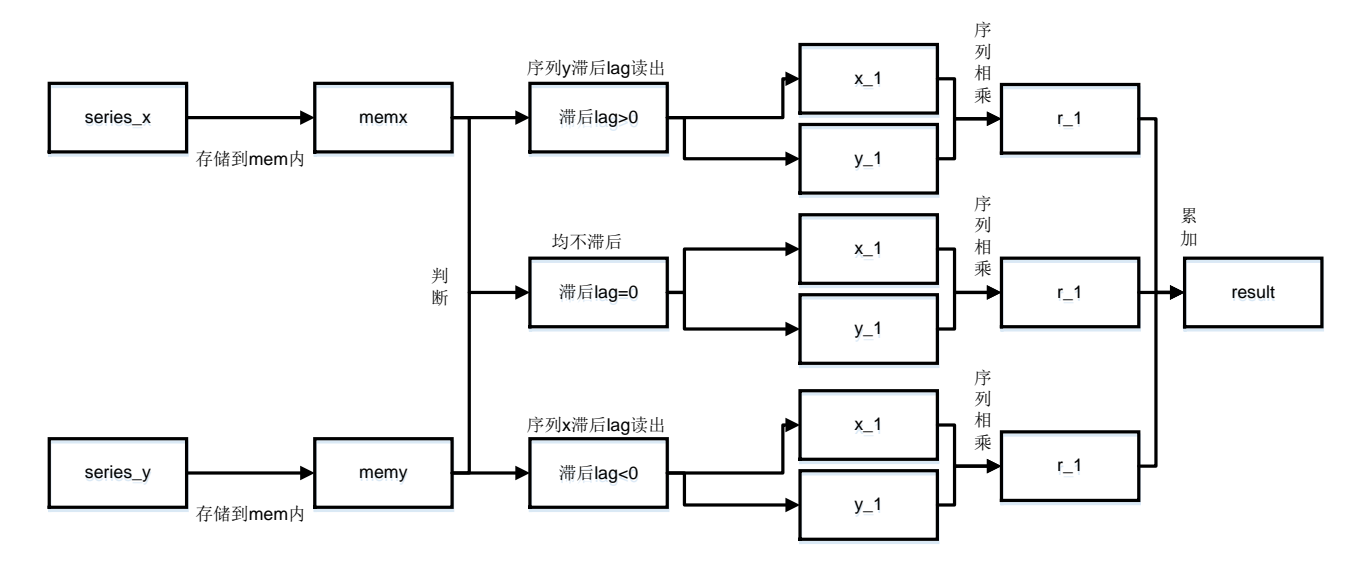

#### 图 **2-1 XCORR** 结构示意图

# **3**特征与性能

### <span id="page-11-1"></span><span id="page-11-0"></span>**3.1** 主要特征

- 可实现随机输入序列互相关运算。
- 可配置输入序列长度。
- 可配置数据位宽。
- 可配置数据延迟。

#### <span id="page-11-2"></span>**3.2** 最大频率

XCORR 的最大频率与配置的输入序列长度与数据延迟有关。

## <span id="page-11-3"></span>**3.3** 延迟 **Latency**

XCORR 输出延迟为两个 delay 所对应的时间。

## <span id="page-12-0"></span>**3.4** 资源利用

通过 Verilog 语言实现 XCORR。因使用器件的密度、速度和等级不同, 其性能和资源利用情况可能不同。

以高云 GW2A-55 系列 FPGA 为例, XCORR 资源利用情况如表 [3-1](#page-12-1) 所 示,有关在其他高云 FPGA 上的应用验证,请关注后期发布信息。

#### 表 **3-1 XCORR** 占用资源

<span id="page-12-1"></span>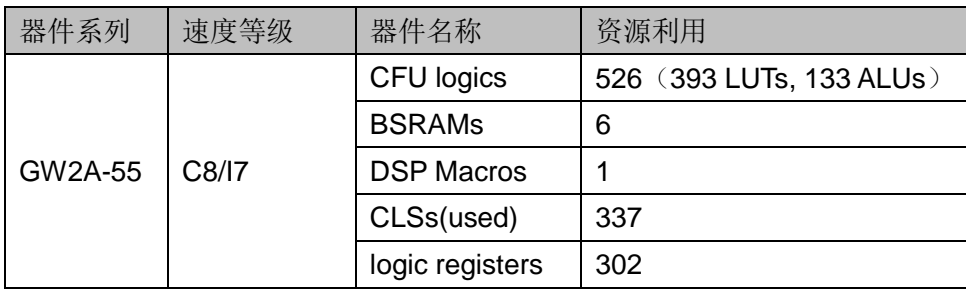

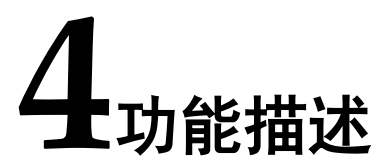

### <span id="page-13-5"></span><span id="page-13-1"></span><span id="page-13-0"></span>**4.1 XCORR** 结构与功能

高云 XCORR IP 可实现两随机序列互相关运算,用户生成该模块时可根 据需求自行配置序列长度、数据位宽、数据延迟。其结构框图如图 [4-1](#page-13-5) 所示。

图 **4-1 XCORR** 的接口实现

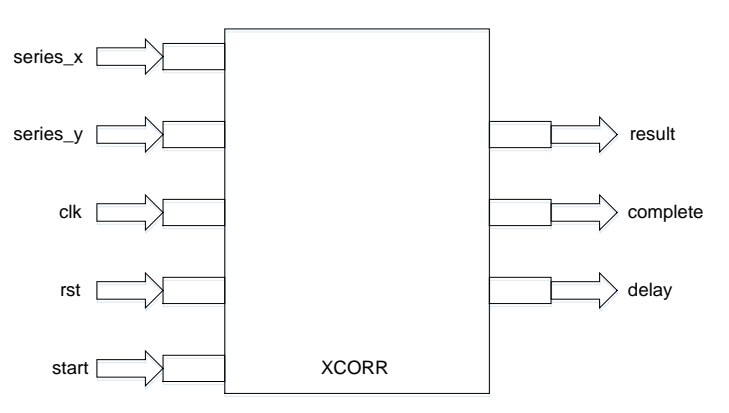

用户自行输入 series  $x$ (序列 x)、series  $y$ (序列 y), IP 计算得出 result (结果)。

#### <span id="page-13-2"></span>**4.2** 数据位宽设置

可以通过 GUI 界面配置数据位宽,该互相关 IP 支持有符号位数据,最 高位为符号位,最大位宽 18 位,最小位宽 16 位。

#### <span id="page-13-3"></span>**4.3** 序列长度设置

可以通过 GUI 界面配置输入序列的长度,包括 256、512、1024、2048。

#### <span id="page-13-4"></span>**4.4** 数据延迟设置

可以通过 GUI 界面配置数据延迟,可选范围是 1~10。

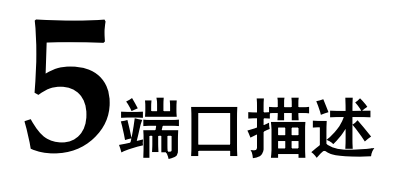

## <span id="page-14-2"></span><span id="page-14-1"></span><span id="page-14-0"></span>**5.1 XCORR** 端口

有关 XCORR 的 IO 端口详情, 如表 [5-1](#page-14-2) 所示。

#### 表 **5-1 XCORR** 的 **IO** 端口列表

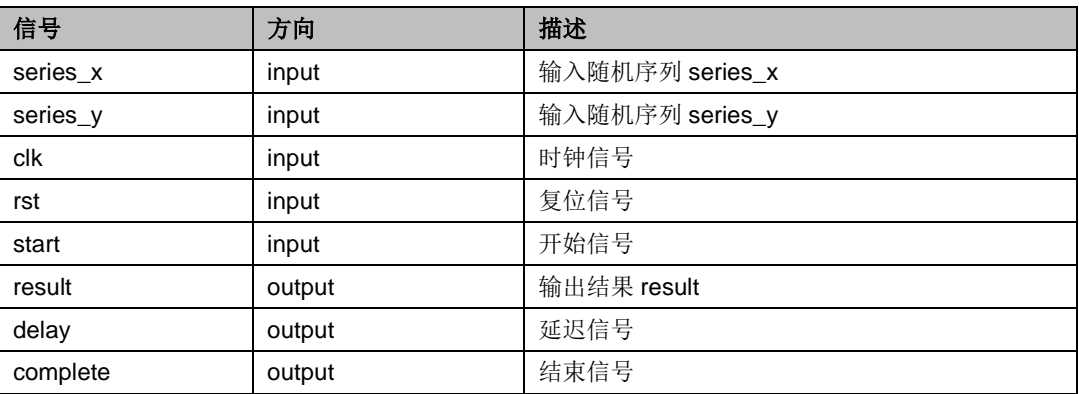

接口框图如图 [4-1](#page-13-5) 所示。

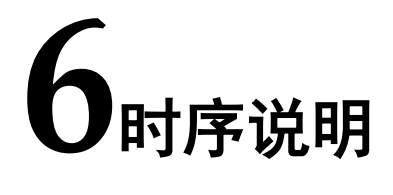

本节旨在介绍 XCORR IP 的时序情况。

## <span id="page-15-1"></span><span id="page-15-0"></span>**6.1 XCORR** 信号时序

XCORR 信号时序图如图 [6-1](#page-15-2) 所示。start 信号下降沿后开始输入数据, 序列series\_x、series\_y,经过计算后,在complete 信号到来时输出结果result。

<span id="page-15-2"></span>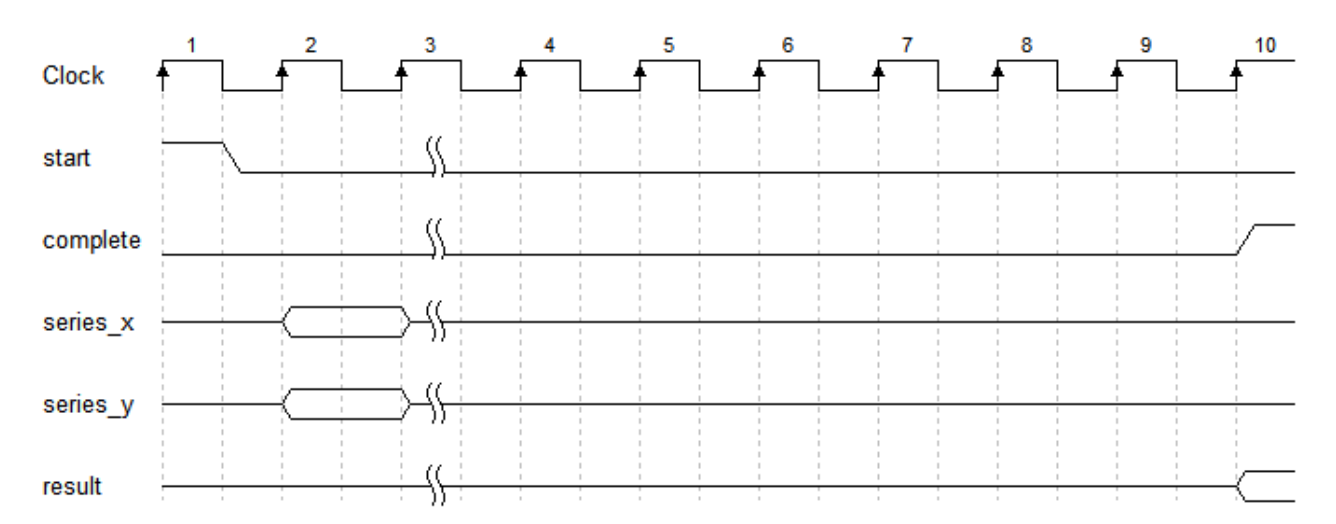

#### 图 **6-1 XCORR** 信号时序

# **7GUI** 配置说明

<span id="page-16-0"></span>在高云云源软件界面菜单栏 Tools 下,可启动 IP Core Generator 工具, 完成调用并配置 XCORR IP。

#### <span id="page-16-1"></span>**7.1 XCORR IP** 配置

请参考如下步骤配置 XCORR IP。

1. 建立一个工程,如图 [7-1](#page-16-2) 所示。

#### 图 **7-1** 工程界面

<span id="page-16-2"></span>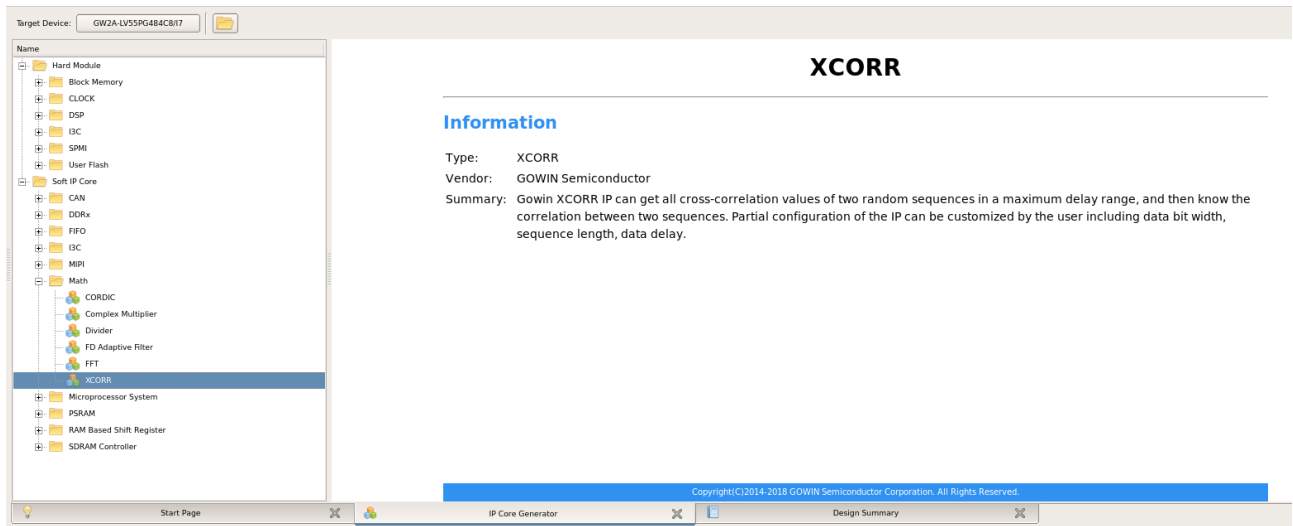

2. 打开 XCORR IP。

建立工程后,依次单击"IP Core Generator > Soft IP Core > Math > XCORR"即可打开 XCORR IP,打开后 XCORR IP界面如图 [7-2](#page-17-0) 所示。

<span id="page-17-0"></span>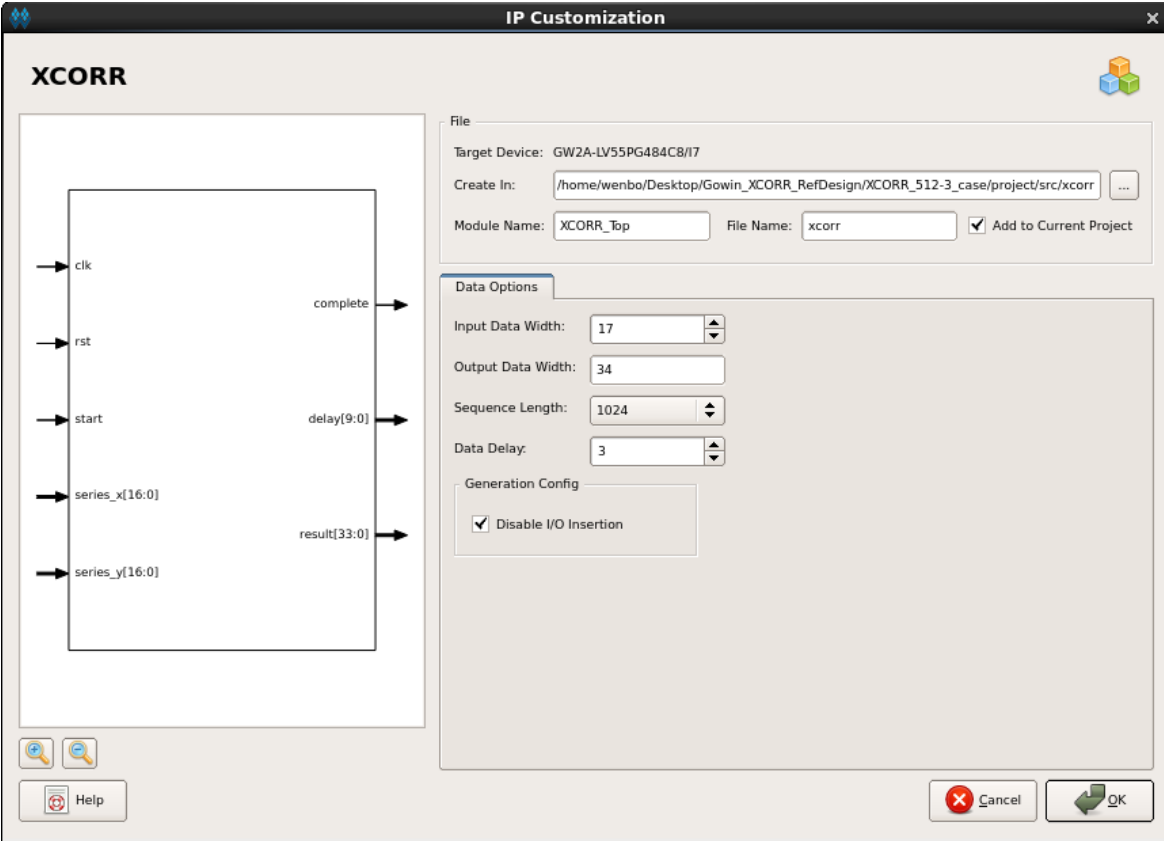

图 **7-2 XCORR IP** 界面

3. 配置 XCORR IP。

如图 [7-3](#page-17-1) 所示,用户根据自身需求配置好图中参数后单击 OK 即可生成 XCORR IP。

#### <span id="page-17-1"></span>图 **7-3** 参数配置界面

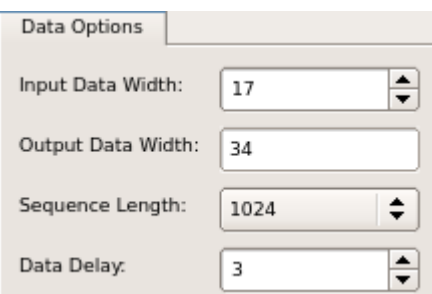

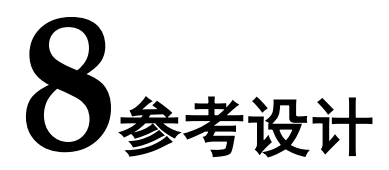

<span id="page-18-0"></span>可参考 ref\_design 内相关测试案例。

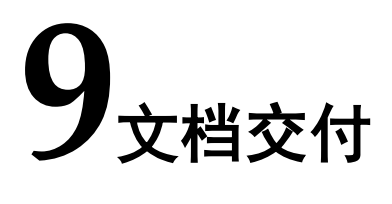

GOWIN XCORR IP 包括文档、参考设计两个部分。

## <span id="page-19-2"></span><span id="page-19-1"></span><span id="page-19-0"></span>**9.1** 文档

交付文档主要包含用户指南 PDF 文档, 如表 [9-1](#page-19-2) 所示。

#### 表 **9-1** 文档列表

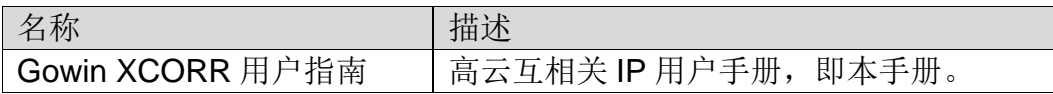

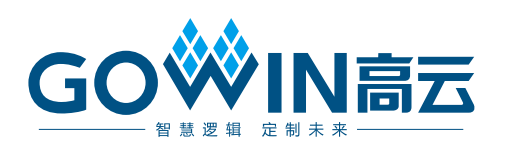